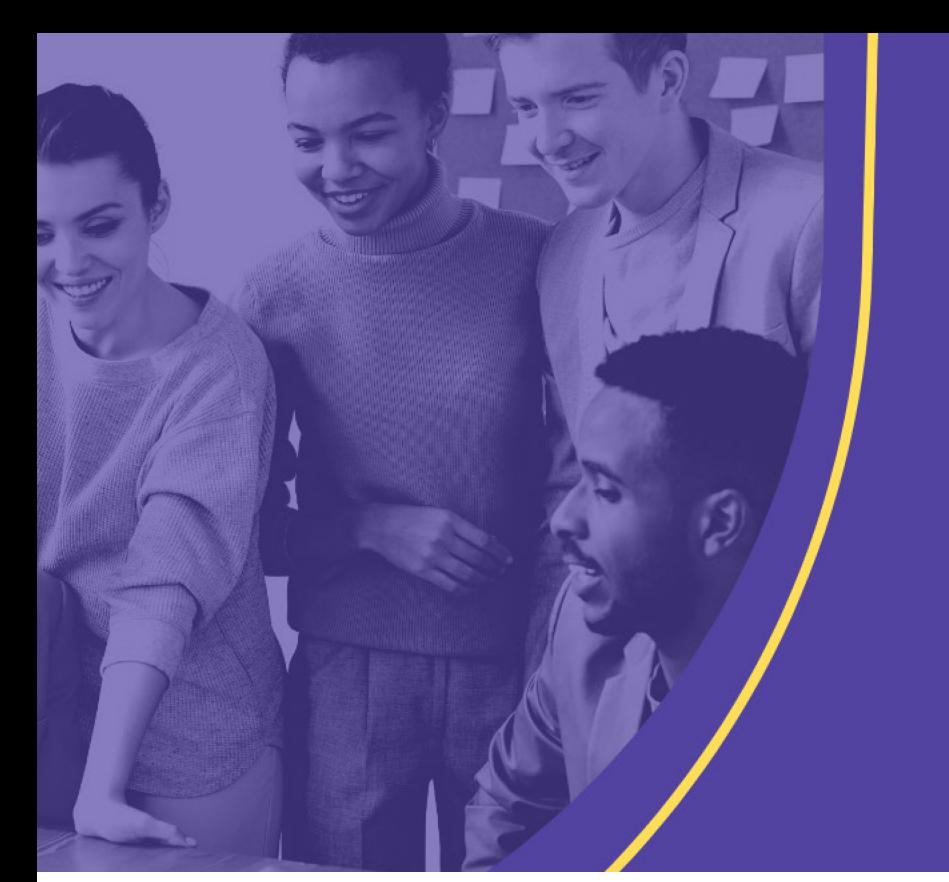

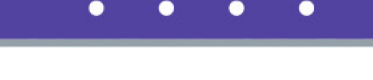

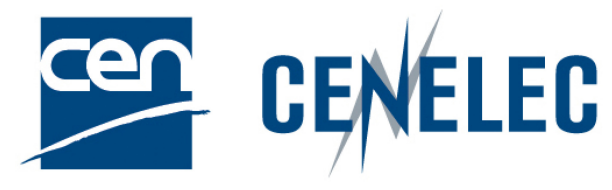

### **TRAINING CEN & CENELEC NEWLY APPOINTED TECHNICAL BODY OFFICERS**

# **Submission interface (SI)**

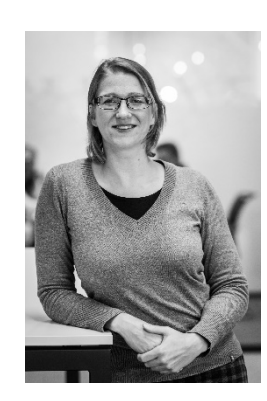

### **Mélanie HERFURTH**

Project Manager – PMO

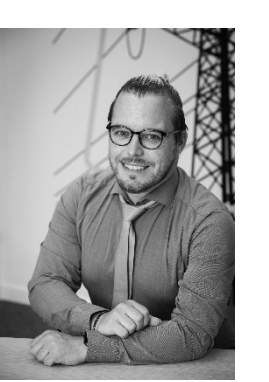

### **Sébastien SIMON**

Project Manager – Production

## SI: Access

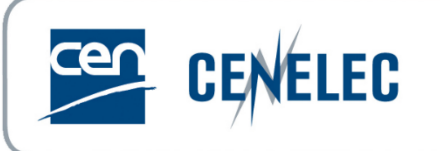

## Application:

- Direct link: <https://submissioninterface.cencenelec.eu/>
- ▶ CEN & CENELEC Expert Areas > Applications & Services

### Login:

- ▶ ISO/CEN credentials
- ▶ IEC/CENELEC credentials
- **Access roles:** 
	- ▶ CEN: Secretary & Secretary Support
		- Allocated by CCMC or National Admin (GD)
	- ▶ CENELEC: Secretary & Acting Secretary & Assistant Secretary (EMS)
		- Allocated by CCMC

## SI: Homepage

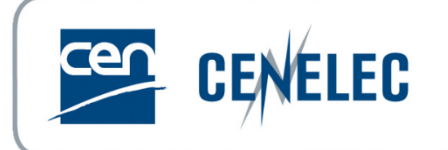

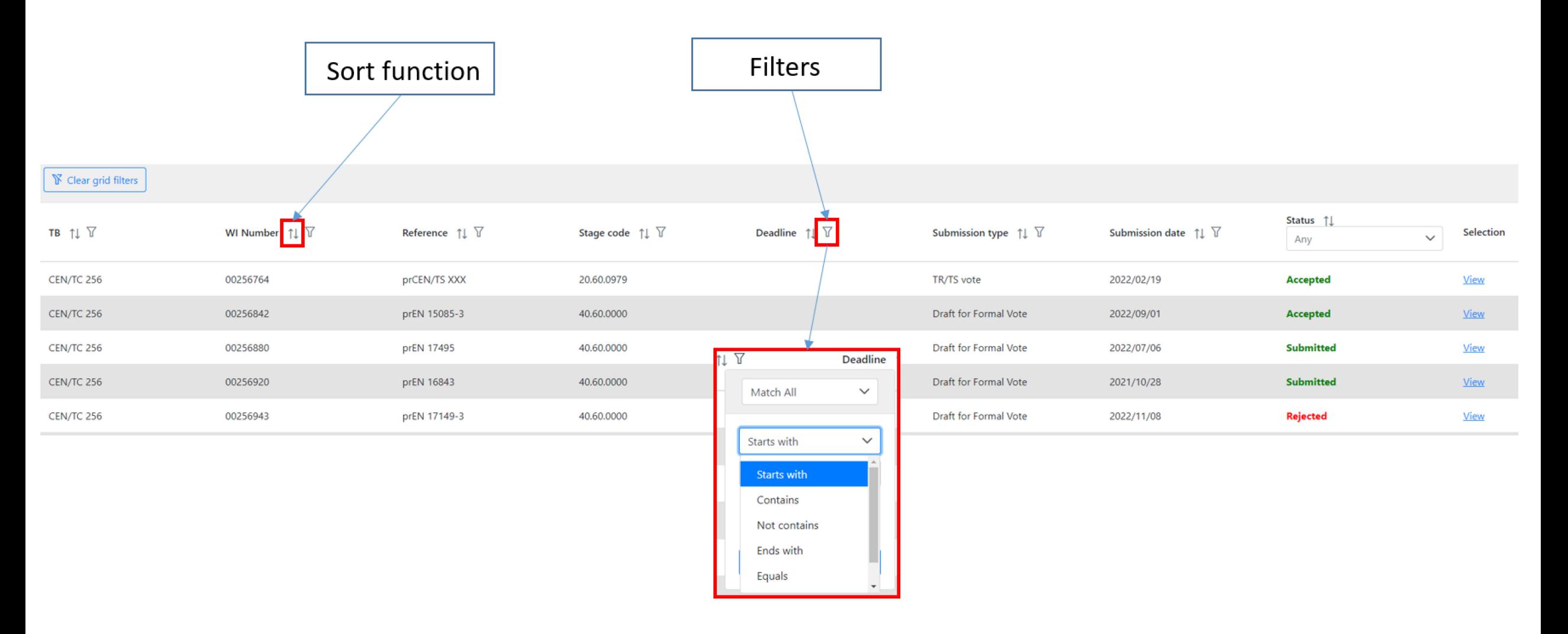

## SI: Submitting files

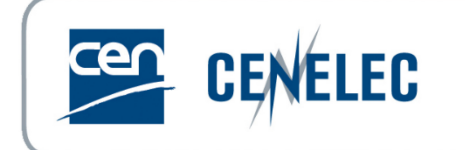

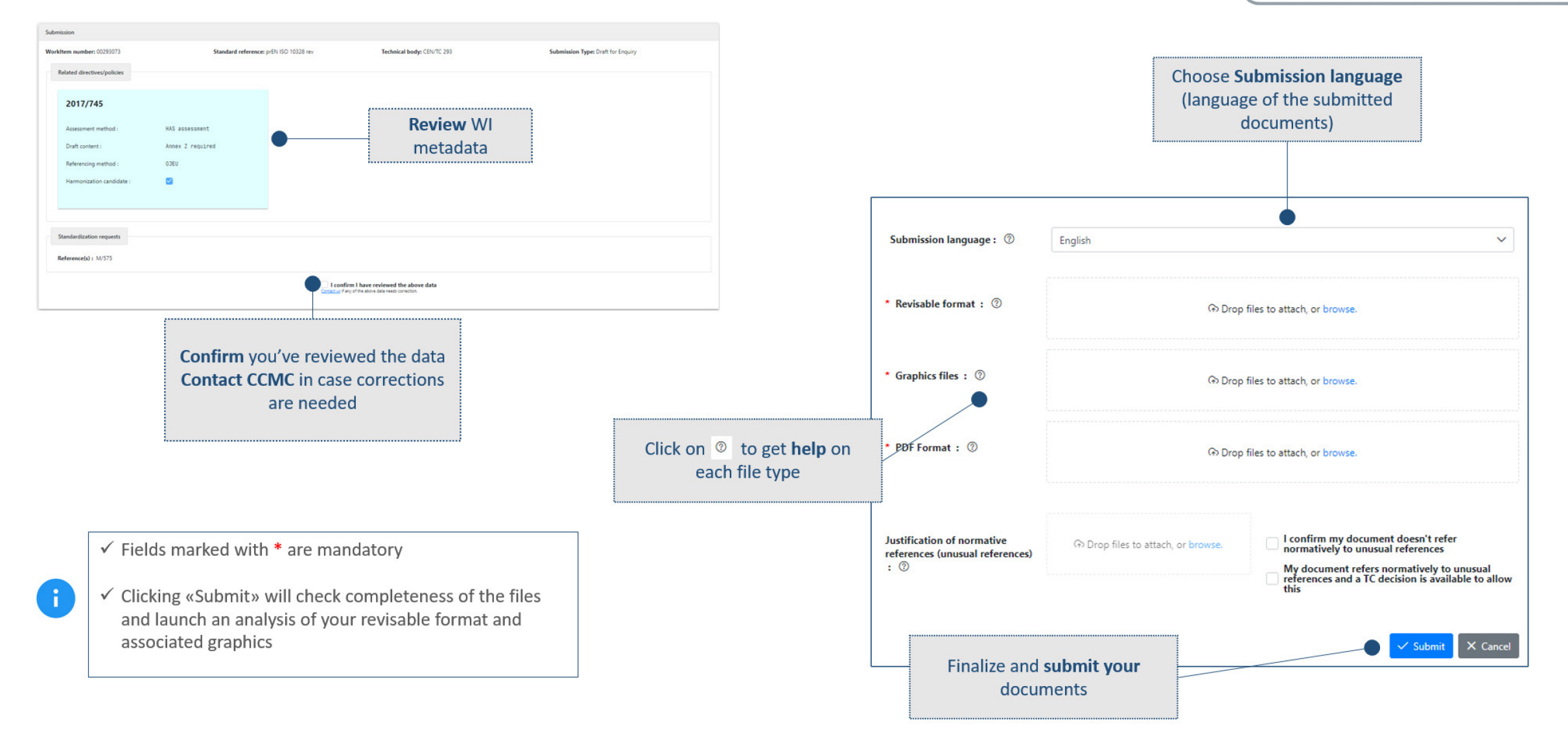

CEN and CENELEC IT Tools training for newly appointed TB Officers – 16 November 2023 © CEN and CENELEC 4

## SI: Status - Correction

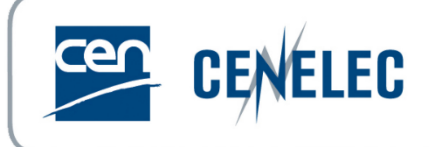

### View the status of a submission

From the Home screen, filter WIs based on submission status: Submitted - files have been submitted to CCMC Accepted - submitted files have been accepted by CCMC Rejected - there was a problem with submitted files

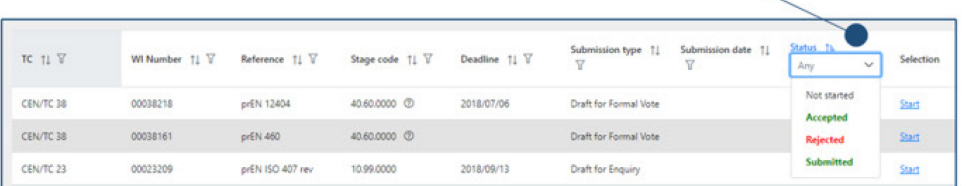

#### Click on View to see the details of your submission

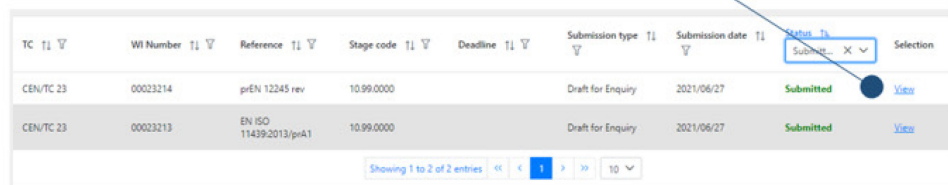

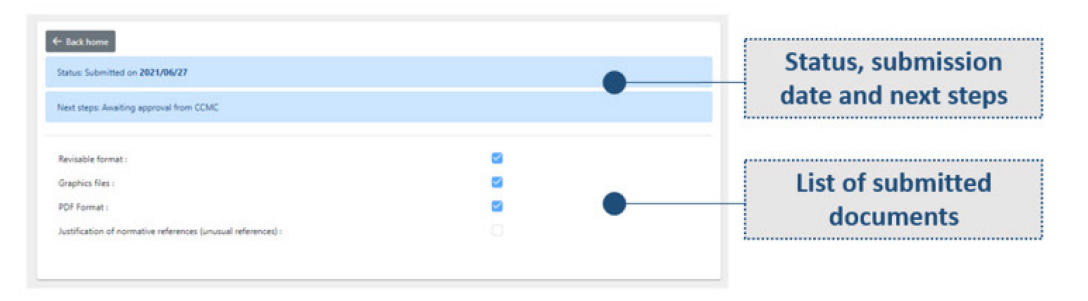

### Correct a rejected submission

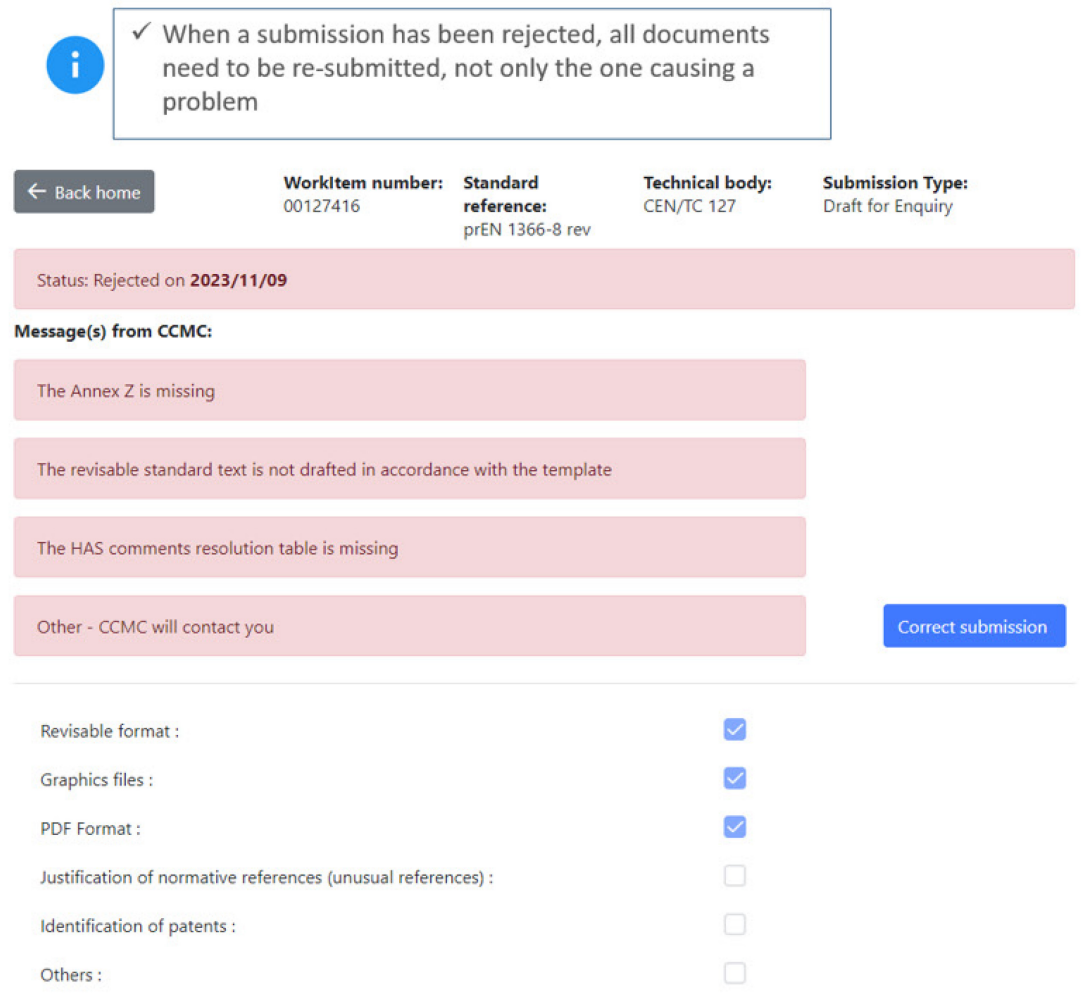

CEN and CENELEC IT Tools training for newly appointed TB Officers – 16 November 2023 © CEN and CENELEC 5

## Image Quality Check (IQC)

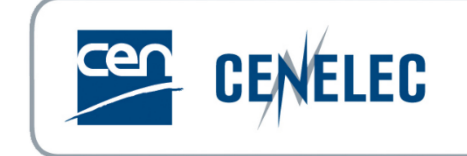

**Access** 

<https://iqc.cencenelec.eu/>

▶ CEN & CENELEC Expert Areas > Applications & Services > More applications

Projex-Online

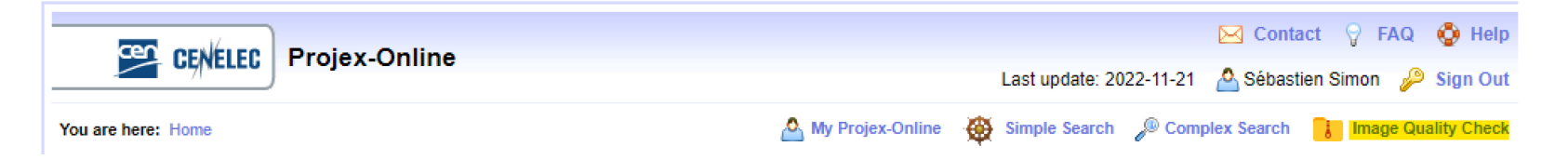

## IQC – Requirements (CEN)

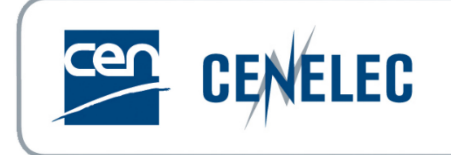

### $\blacktriangleright$  Naming convention

- $\triangleright$  0001, 0001a, a001, tbl1 1, cl3 1
- No spaces nor symbols

### Format

- TIF only
- ▶ Resolution of 600 dpi, scaling of 100%, no layers (lzw or CCITT4)
- Size of maximum 170mm x 250mm (or 250mm x 170mm)

### **Inserting/linking pictures**

- ▶ Insert>Picture>"0001">Insert and Link
- $\triangleright$  This enables the figures to be viewed and processed on any computer
- ▶ Do not rename the figures after having inserted them, otherwise the links will be broken

### **Equations**

- $\blacktriangleright$  MathType
- ▶ Built-in Word Equation Tool

## IQC – Requirements (CENELEC)

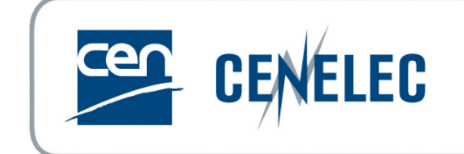

- **Preferably the same as CEN**
- When not possible
	- ▶ Copy/paste or drag/drop
	- "Insert Picture" triggers IQC

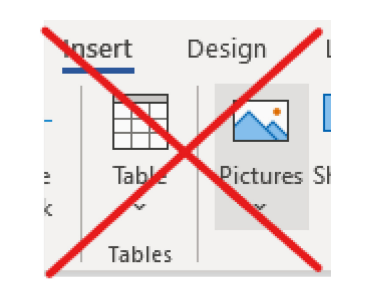

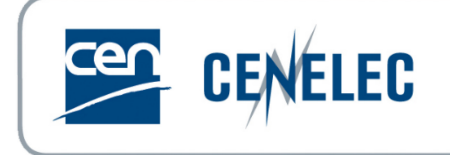

# Thank you! Need help?

- **Guidance** 
	- BOSS [CEN-](https://boss.cen.eu/reference-material/guidancedoc/pages/prepfiles/)[CENELEC](https://boss.cenelec.eu/reference-material/guidancedoc/pages/prepfiles/)
		- Preparation and Submission of files
	- ▶ Expert Area Trainings & Materials
		- [CEN-CENELEC Submission Interface User Guide](https://experts.cen.eu/media/Experts/CEN-CENELEC%20-%20Submission%20Interface/si_user_manual.pdf)
		- [CEN-CENELEC Image Quality Check Guidance](https://experts.cen.eu/media/Experts/CEN-CENELEC%20-%20Image%20Quality%20Check/insert-figures-use-of-iqc-tips.pdf)
- $\blacktriangleright$  Helpdesk
	- [production@cencenelec.eu](mailto:production@cencenelec.eu)
		- Feedback, questions & issues